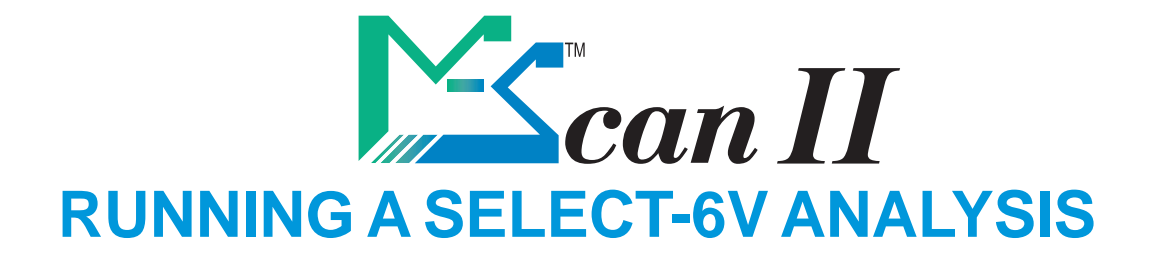

## **1- Insert a SELECT-6V MS-CARD**

**Check that the diluent priming was correctly done or proceed the priming.**

## **2- Get the rotor ready to be analyzed:**

Consult the "Running a VET-16 analysis" instructions

- **3- Launch the analysis** by pushing the Analysis key
- **4- Select the bank** (cat, dog, horse...) by using direction keys
	- The rotor field must display SELECT-6V.
	- If it does not, select SELECT-6V rotor with these keys:  $\prod$
	- If SELECT-6V does not appear, cancel the operation with this key  $\mathbb{X}$ , and redo these actions from step 1.
	- Push the validation key
	- The last line displays the information of your MS-CARD as follows :
		- **Rotor:rrr Test:tttt T/R:xx**
		- with  $rrr = as$  the number of rotors left
		- with  $t$ ttt = as the number of tests left
		- with  $\mathbf{x} \mathbf{x} = \mathbf{a}$  as [number of remaining test/number of remaining rotor]
- **5- Select the profile** (Mini, hepatic, renal, free from P1 to P3)
	- search with these keys:  $\left\{\left|\right|\right\}$  and validate with this one:

## **6- Select parameters**

- Use the 4 direction keys to select what you want.
- Then, use the analyse key  $\ddot{\cdots}$  to select or un-select a test. Finally, validate

with

**7- Identify the sample,** then validate with .

The analysis is in progress. Results will appear within 10 minutes.

## **If you want extra parameter results :**

From the result screen, use these keys  $\left| \frac{1}{\sqrt{2}} \right|$  to display the screen with the date and time of the analysis. On the bottom of this screen, if some more tests are available for analysis, the message "**More tests**" appears.

• Push the validation key  $\leftarrow$ , the selection screen appears afterwards

• Then, use the analyse key  $\ddot{\odot}$  to select or un-select a test. Finally, validate with  $\ddot{\leftarrow}$ 

The **More Tests** option is also available in the RECALL ANALYSIS section. To use it, select the analysis you want by pushing the validation key  $\leftarrow$  and proceed as previously discribed.

DO.TEC.235\_01 09/2012 DO.TEC.235\_01 09/2012